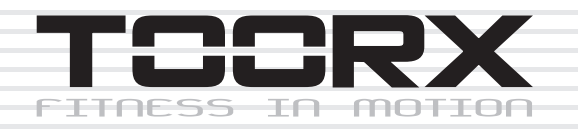

# **MANUAL DE INSTRUCCIONES**

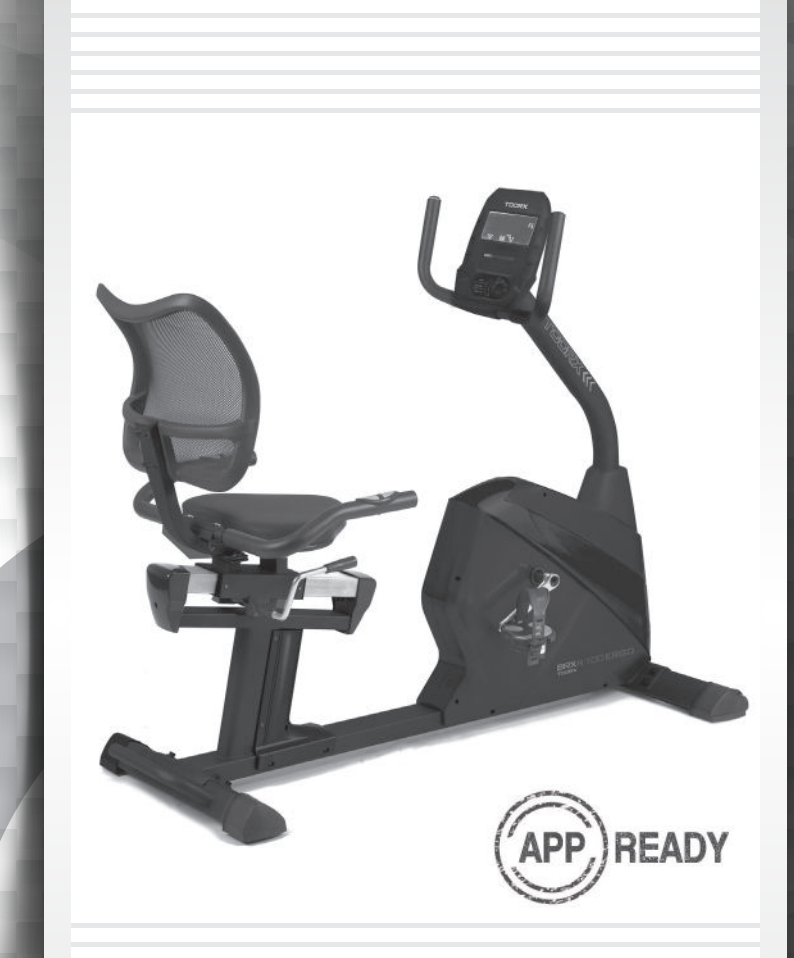

# BRXR100 **ERGO**

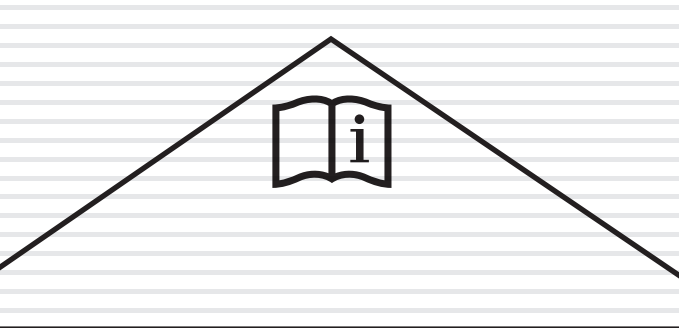

Ed: 06/20  $\bigcap$ Е

# **Vista explosionada exterior:**

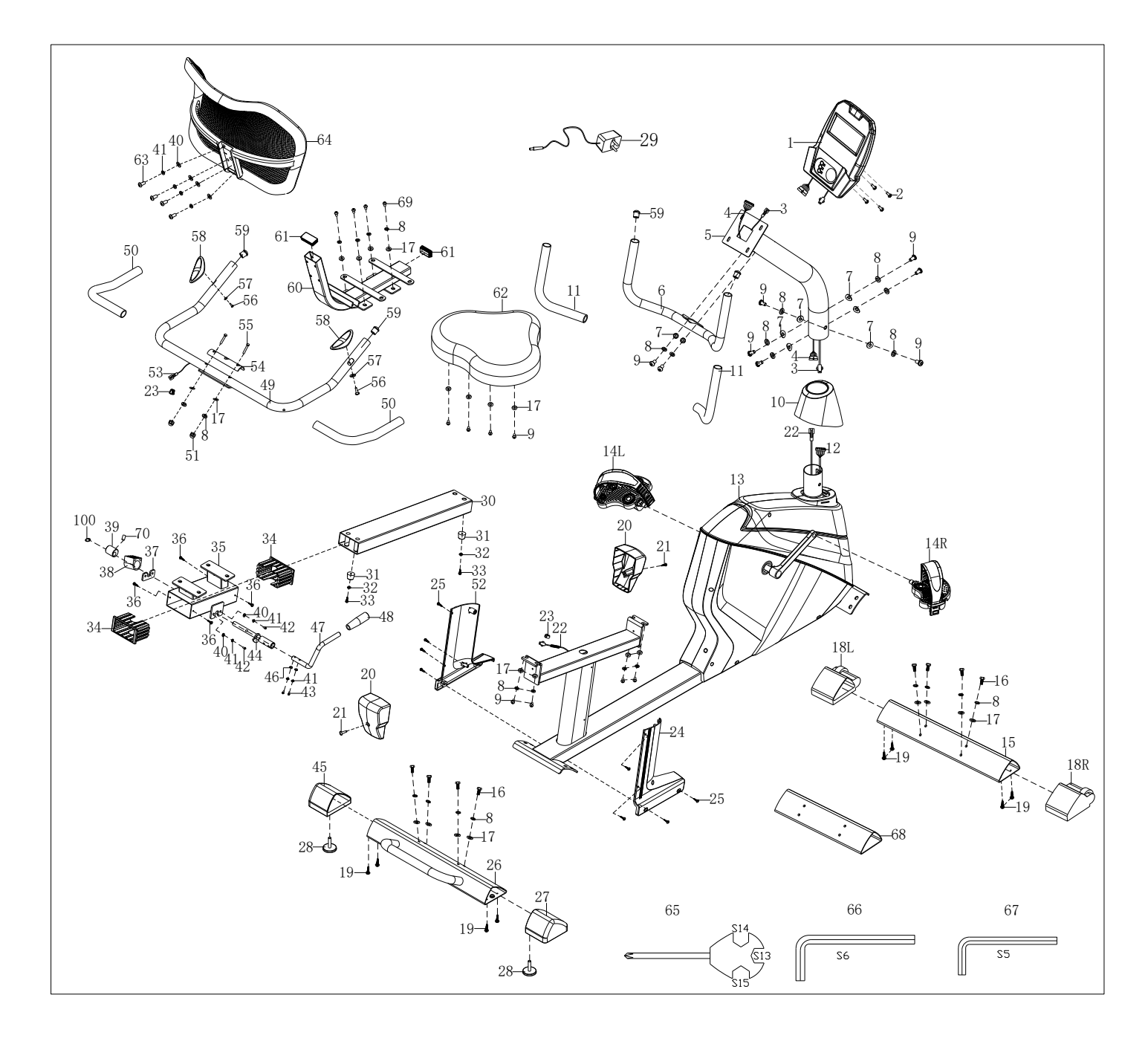

# **Vista explosionada interior:**

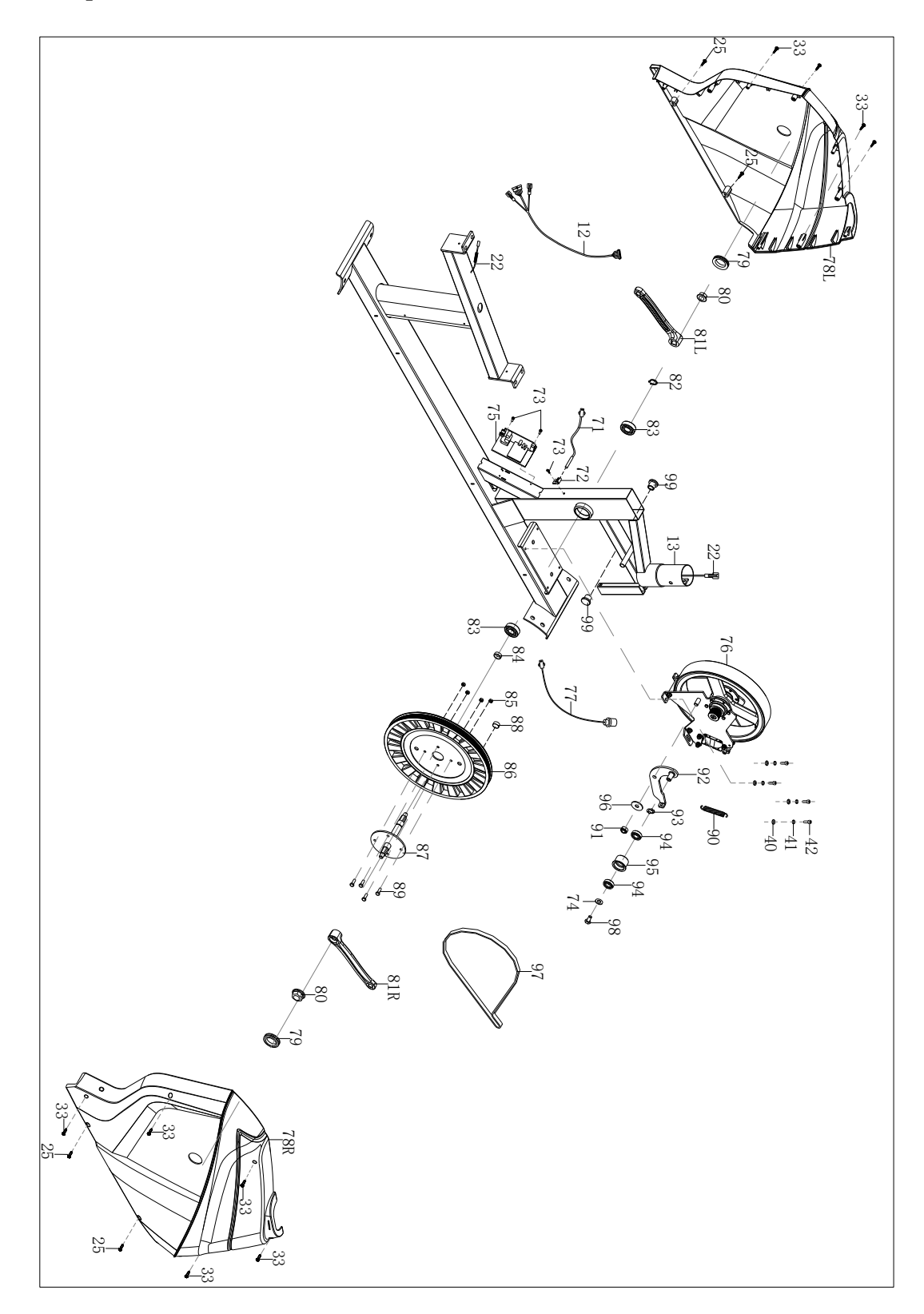

# **Parts List**

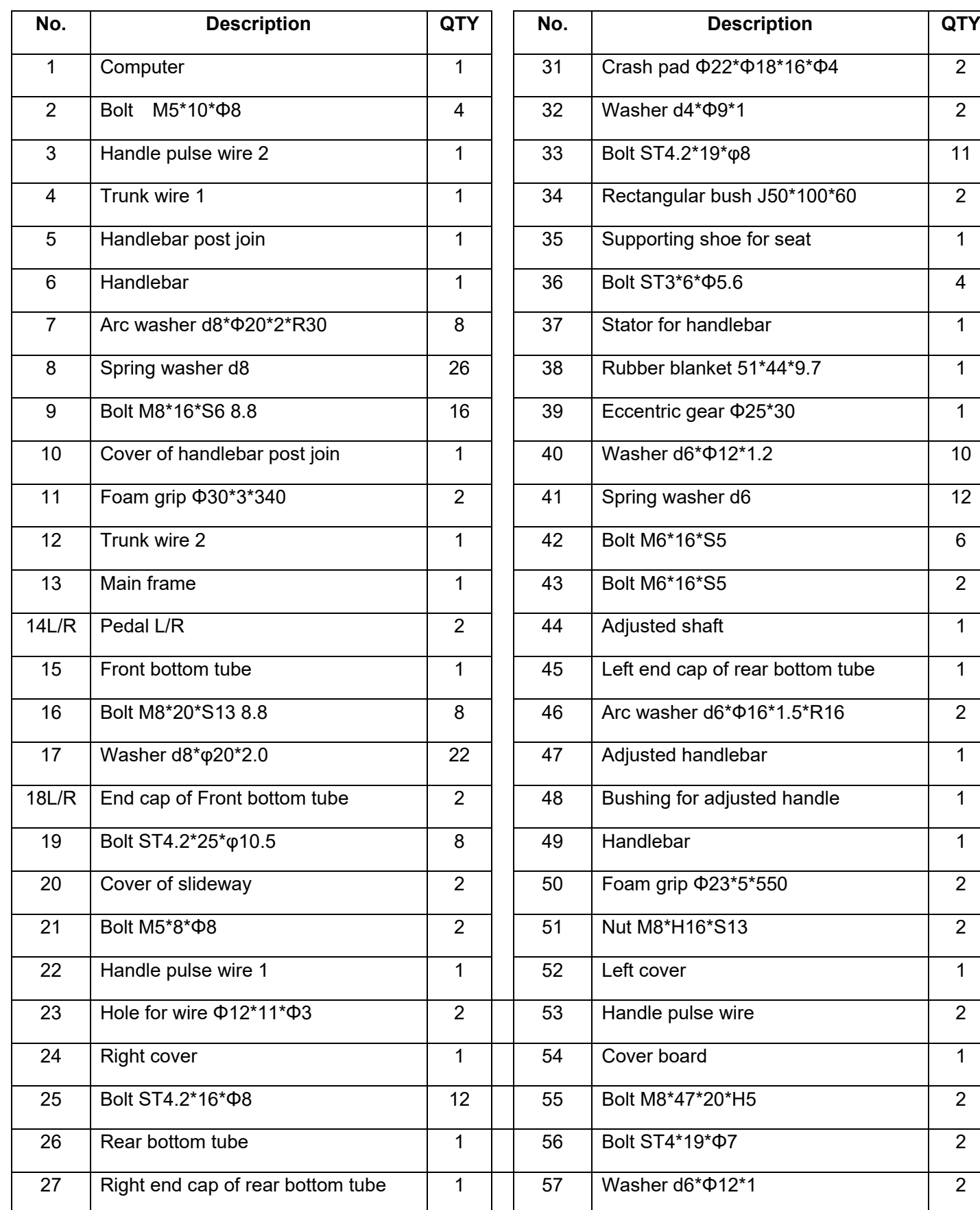

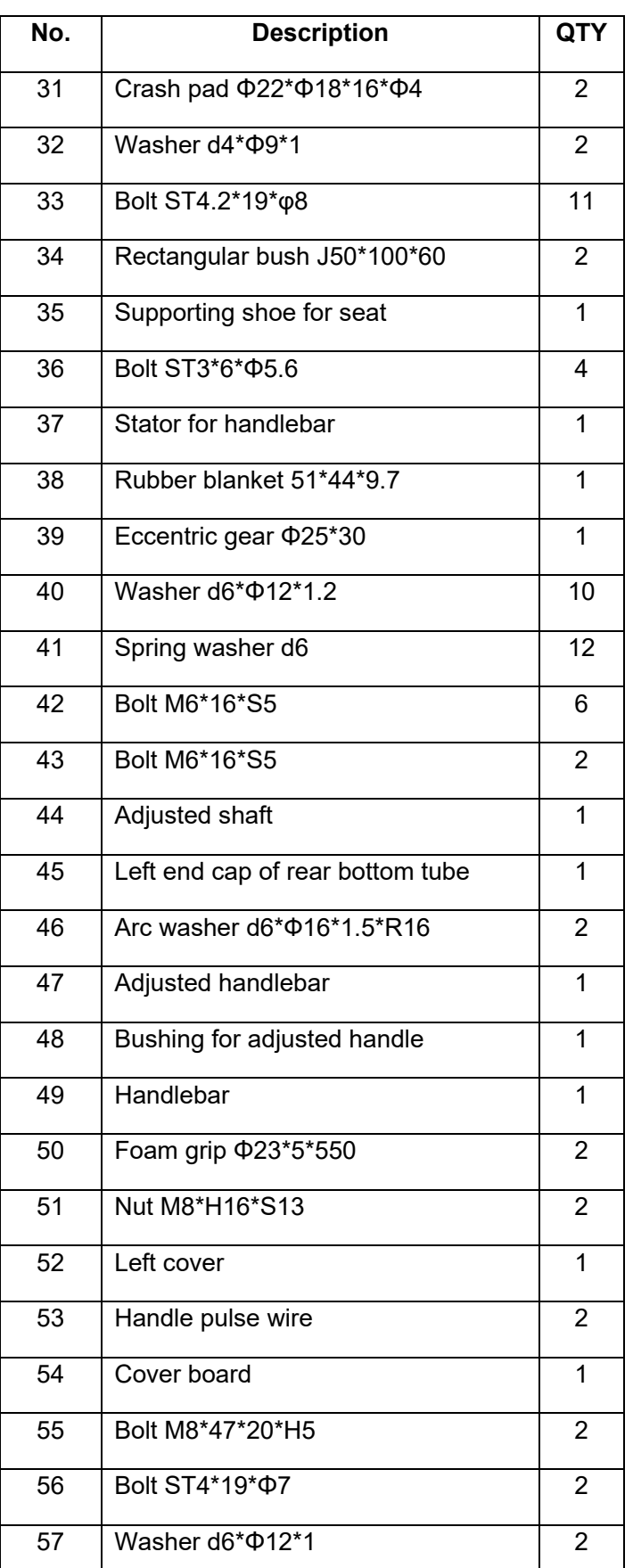

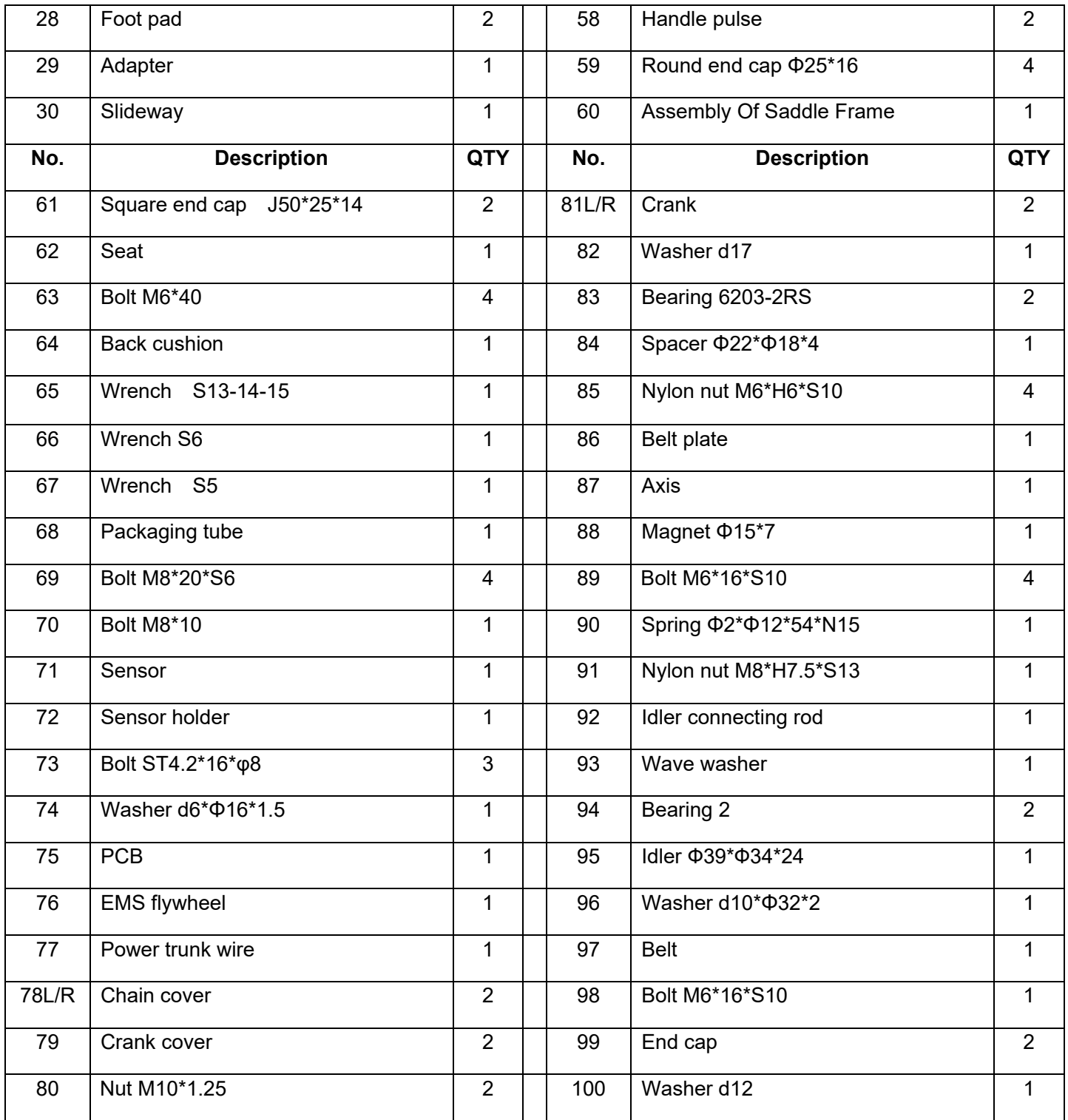

# **PAQUETE DEL HARDWARE**

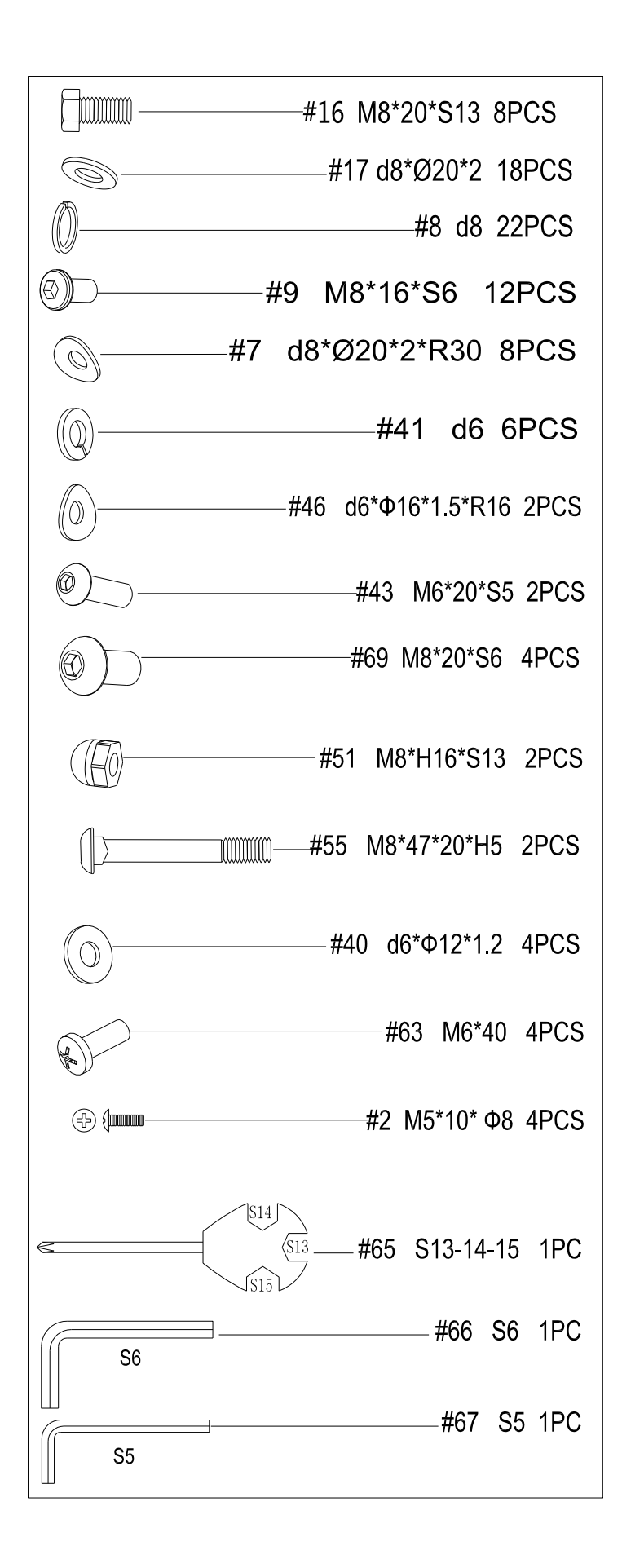

**Paso 1:**

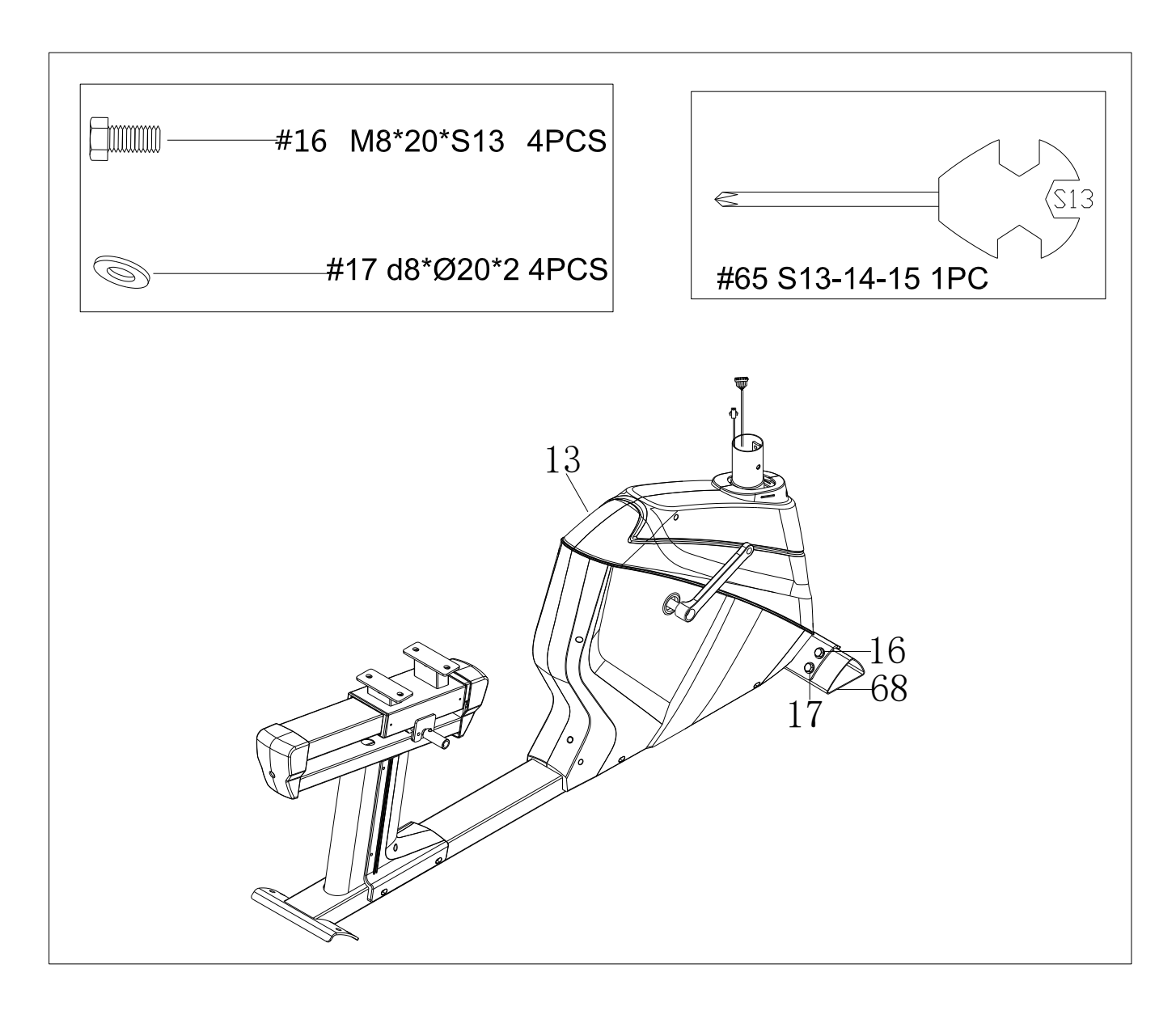

Saque el tubo de empaque (68), los pernos (16) y las arandelas (17) del marco principal (13) con una llave (65), por favor guarde los pernos (16) y las arandelas (17) para el paso 2.

### **Paso 2:**

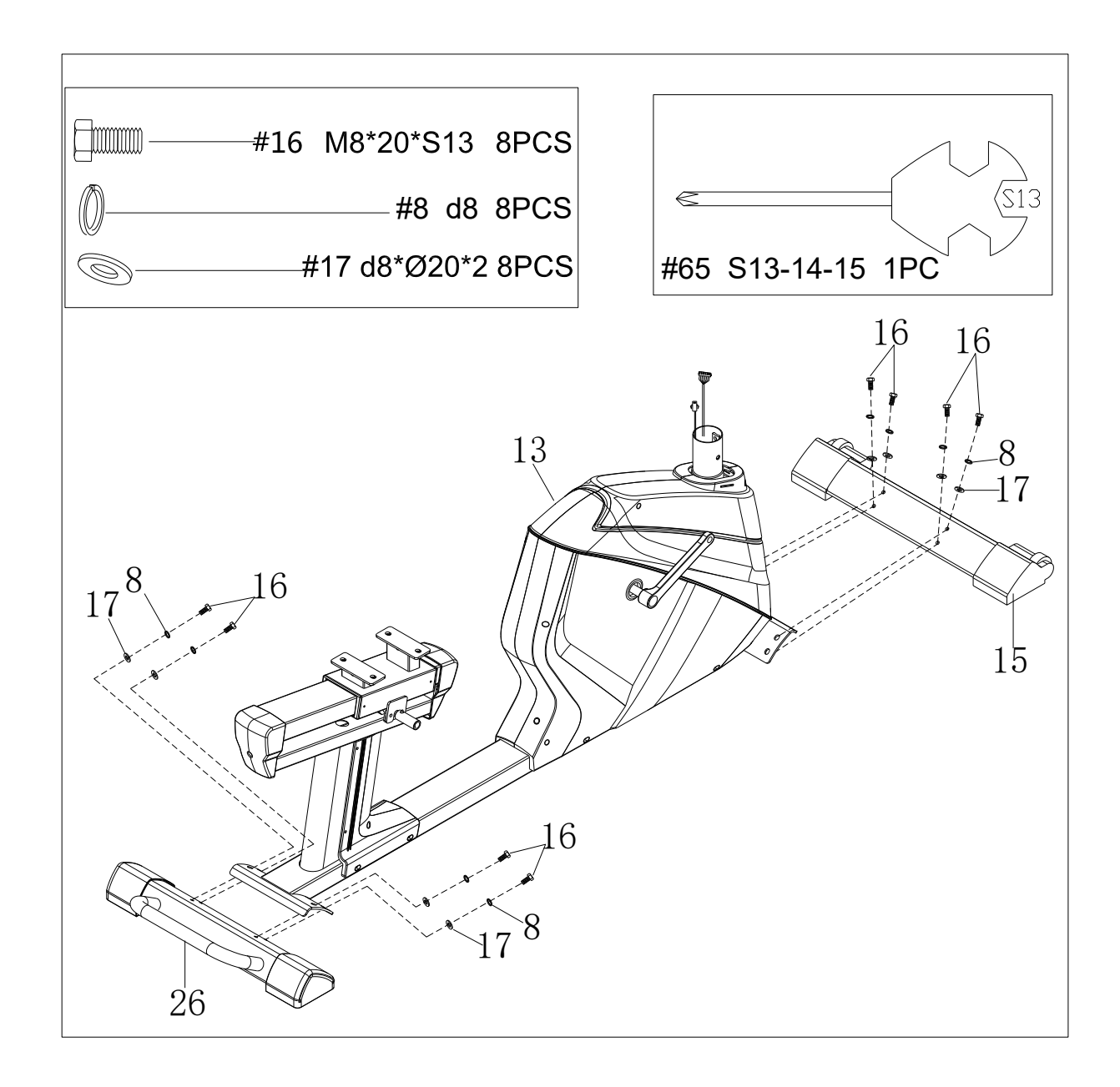

Saque los pernos (16), las arandelas elásticas (8) y las arandelas (17) con la llave inglesa (65), luego una el tubo inferior (15) y el tubo inferior trasero (26) en la estructura principal (13) con la llave inglesa (65), las arandelas elásticas (8), los pernos (16) y las arandelas (17).

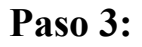

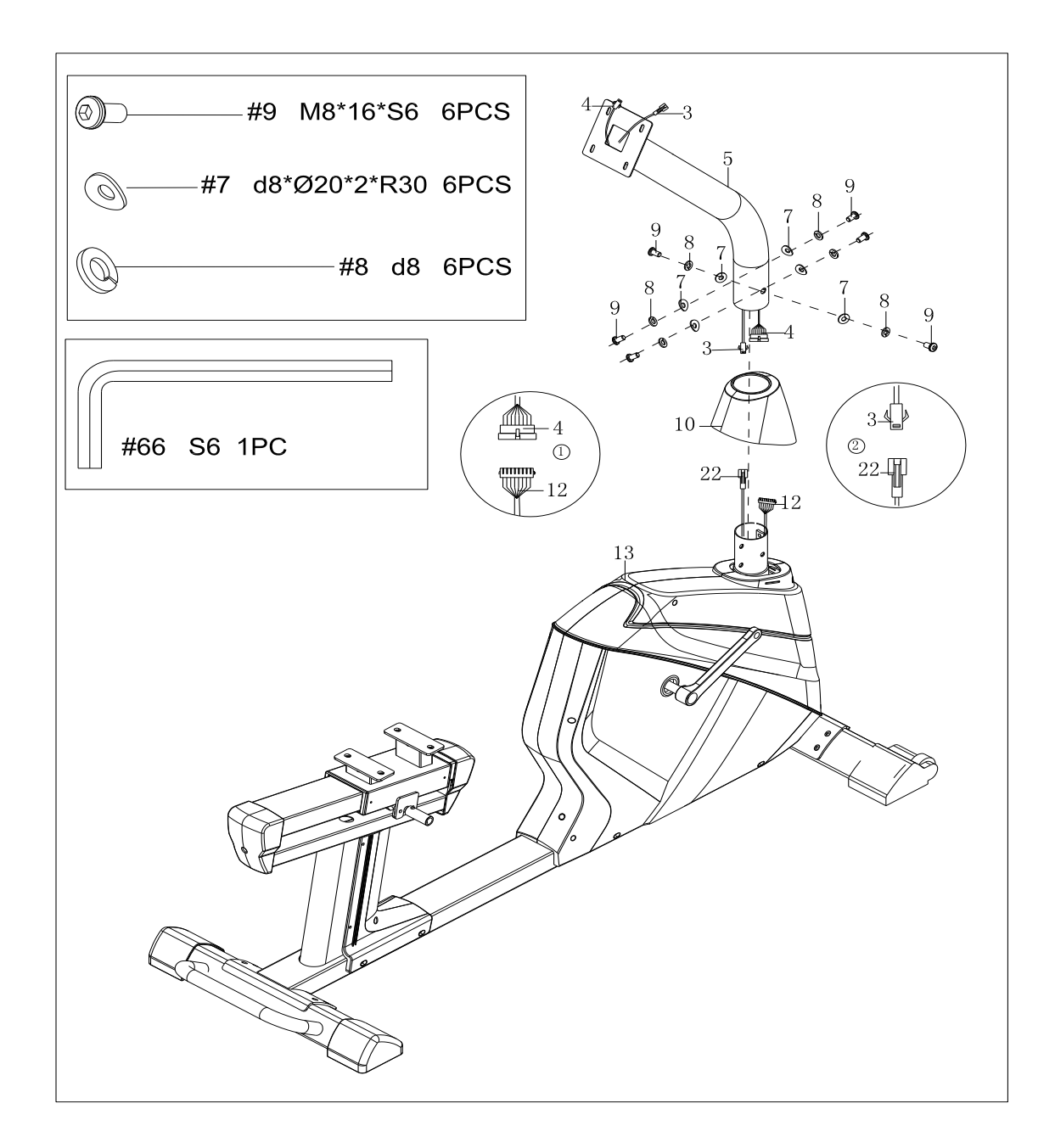

a. Saque los pernos (9), las arandelas elásticas (8) y arandelas de arco (7) de la estructura principal (13) con la llave inglesa (66).

b. Ponga la tapa de la junta de la barra del manubrio (10) en la junta de la barra del manubrio (5), conecte el cable del portaequipajes 1(4) y el cable del portaequipajes 2 (12); conecte el cable de pulsaciones del mango 2 (3) y el cable de pulsaciones 1 (22) del mango.

c. Una la junta de la barra del manubrio (5) en la estructura principal (13) con pernos (9), arandelas elásticas (8) y las arandelas de arco (7); doble la tapa de la junta de la barra del manubrio (10).

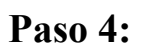

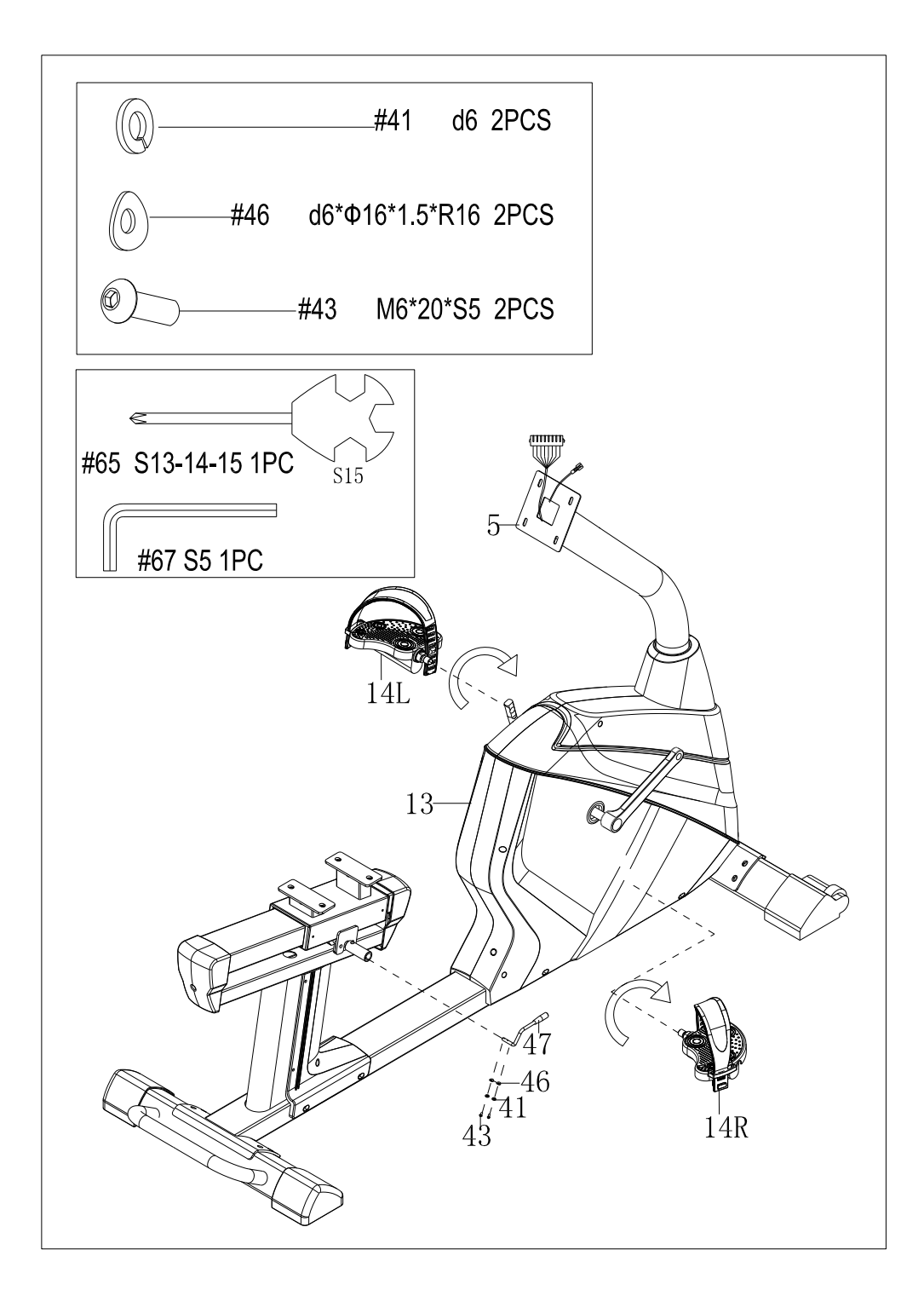

- a. Una el pedal (14I/D) a la estructura principal (13) con la llave inglesa (65).
- b. Saque los pernos (43), las arandelas elásticas (41) y las arandelas de arco (46) del

manubrio regulado (47) con la llave inglesa (67), luego una el manubrio regulado (47) al eje (44) con los pernos (43), las arandelas elásticas (41) y las arandelas de arco (46).

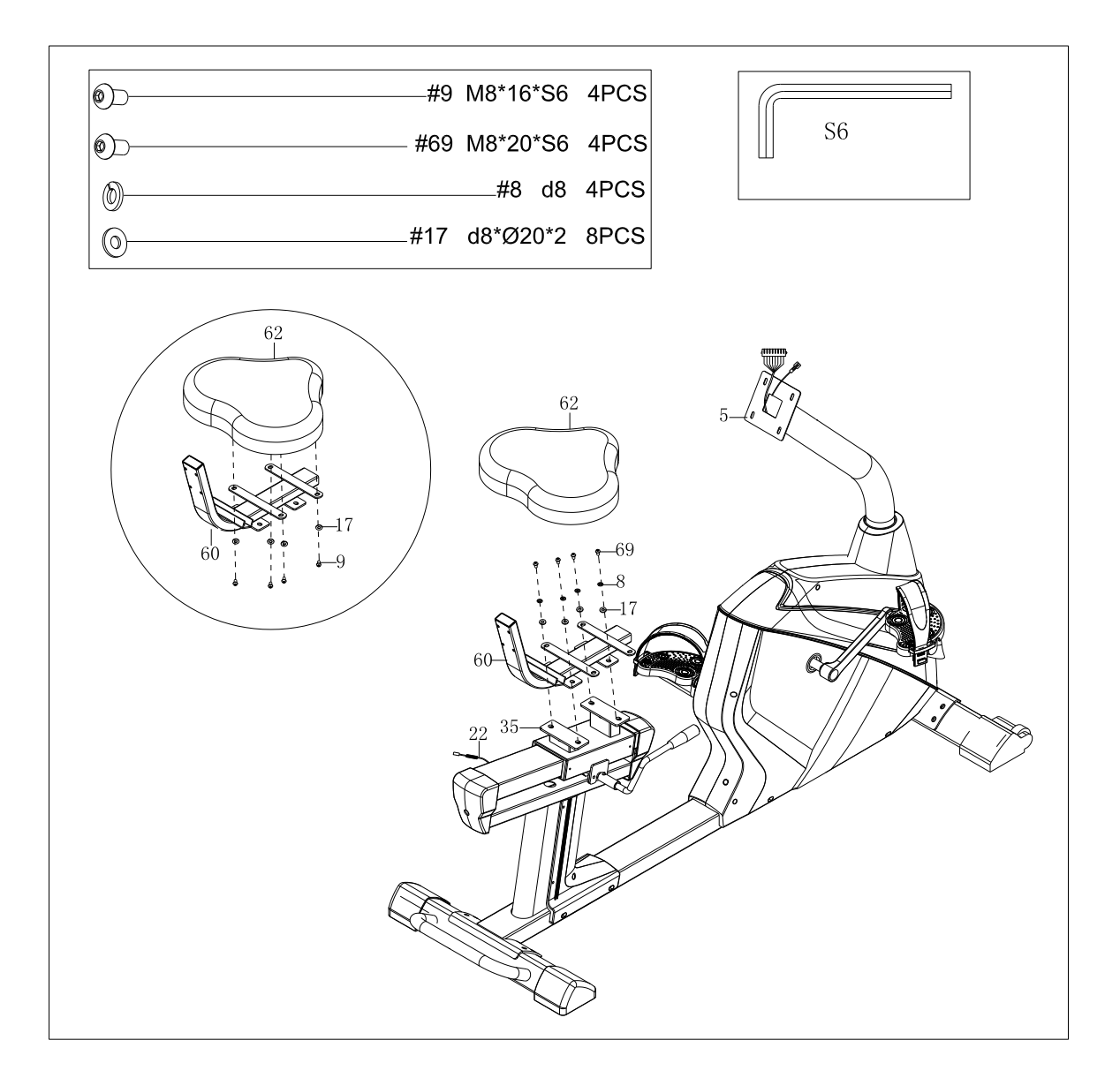

### **Paso 5:**

a. Saque los pernos (69), las arandelas elásticas (8) y arandelas (17) de la zapata de soporte para sillín (35) con la llave inglesa (66), luego una el conjunto de la estructura del sillín (60) en la zapata de soporte del asiento (35) con la llave inglesa (66), el perno (69), las arandelas elásticas (8) y la arandela (17).

b. Saque los pernos (9), las arandelas (17) del asiento (62) con la llave inglesa (66), luego una el asiento (62) al conjunto de la estructura del sillín (60) con la llave inglesa (66), los pernos (9) y las arandelas (17).

### **Paso 6:**

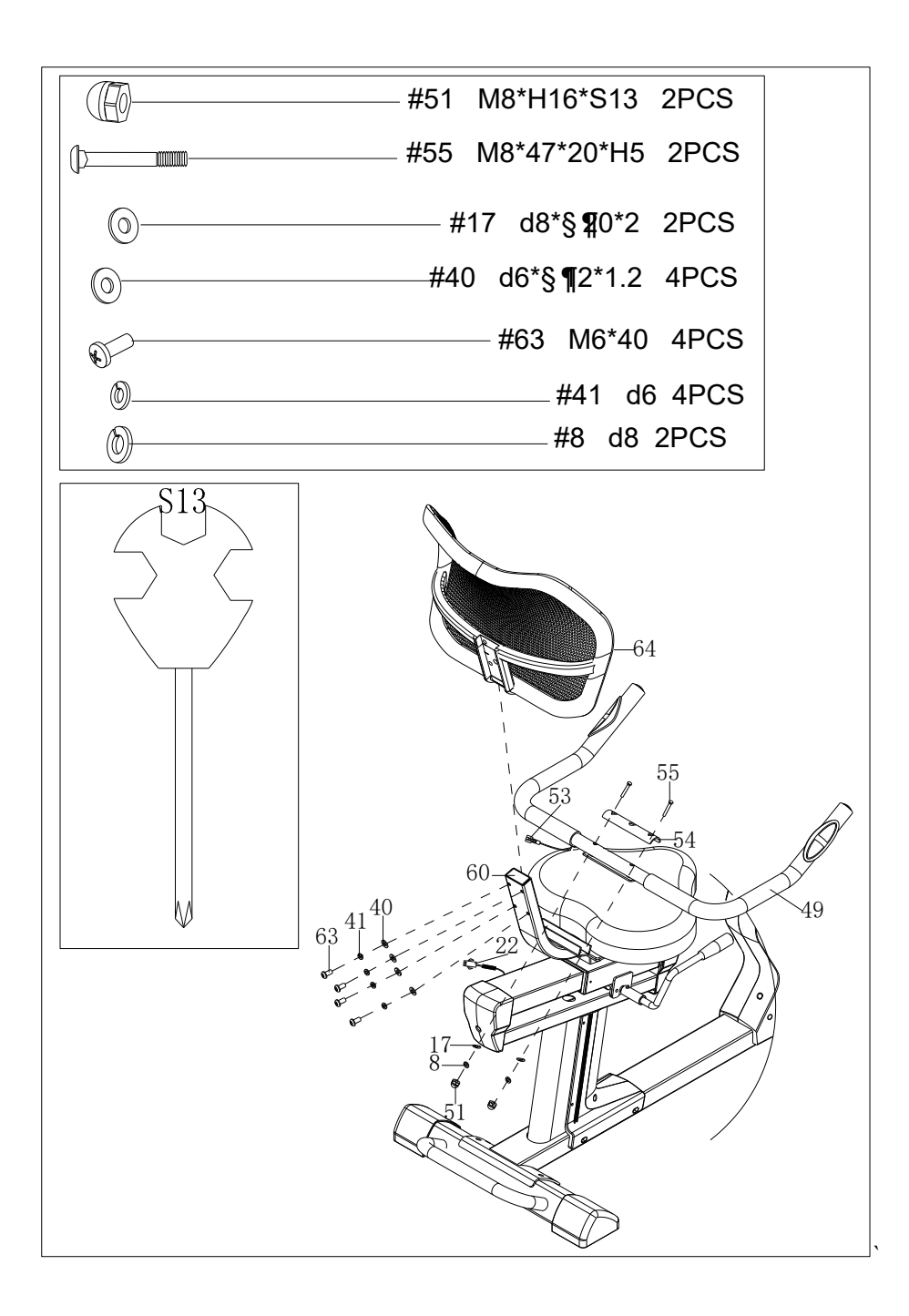

a. Saque los pernos (63), las arandelas elásticas (41) y las arandelas (40) del cojín trasero (64) con la llave inglesa (65); luego una el cojín trasero (64) al conjunto de la estructura del sillín (60) con la llave inglesa (65), los pernos (63), las arandelas elásticas (41) y las arandelas (40).

b. Una el manubrio (49) al conjunto de la estructura del sillín (60) con la llave inglesa (65), los pernos (55), las arandelas (17), las arandelas elásticas (8), las tuercas (51) y el tablero de la cubierta (54).

c. Conecte el cable de pulsaciones del mango (53) y el cable de pulsaciones del mango 1 (22).

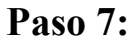

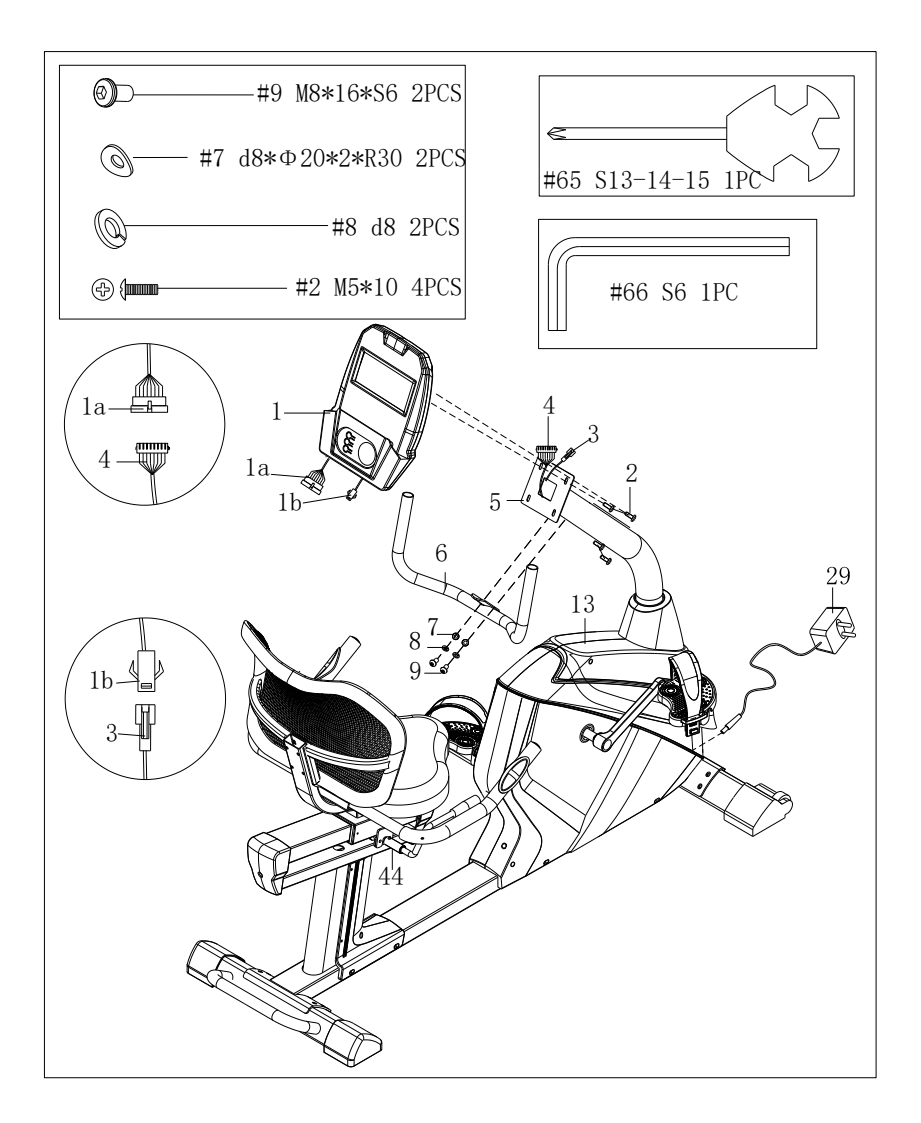

a. Conecte bien el cable del ordenador (1a) y el cable 1 del portaequipajes 1 (4); conecte bien el cable del ordenador (1b) y el cable 2 (3) del portaequipajes.

b. Saque los pernos (2) de la parte trasera del ordenador (1), luego conecte este último (1) a la junta de la barra del manubrio (5) con la llave inglesa (65) y los pernos (2).

c. Saque los pernos (9), las arandelas elásticas (8) y la arandela de arco (7) de la junta de la barra del manubrio (5) con la llave inglesa (66), luego una el manubrio (6) a la junta de la barra del manubrio (5) con el perno (9), las arandelas elásticas (8) y la arandela de arco (7). d. Inserte la línea del adaptador (29) en el agujero de la energía ubicado en la parte trasera de la cubierta de la cadena (13), luego enchufe el adaptador en una salida. Atención: Quite la corriente cuando no lo use durante largo tiempo.

**Regule el mango:** 

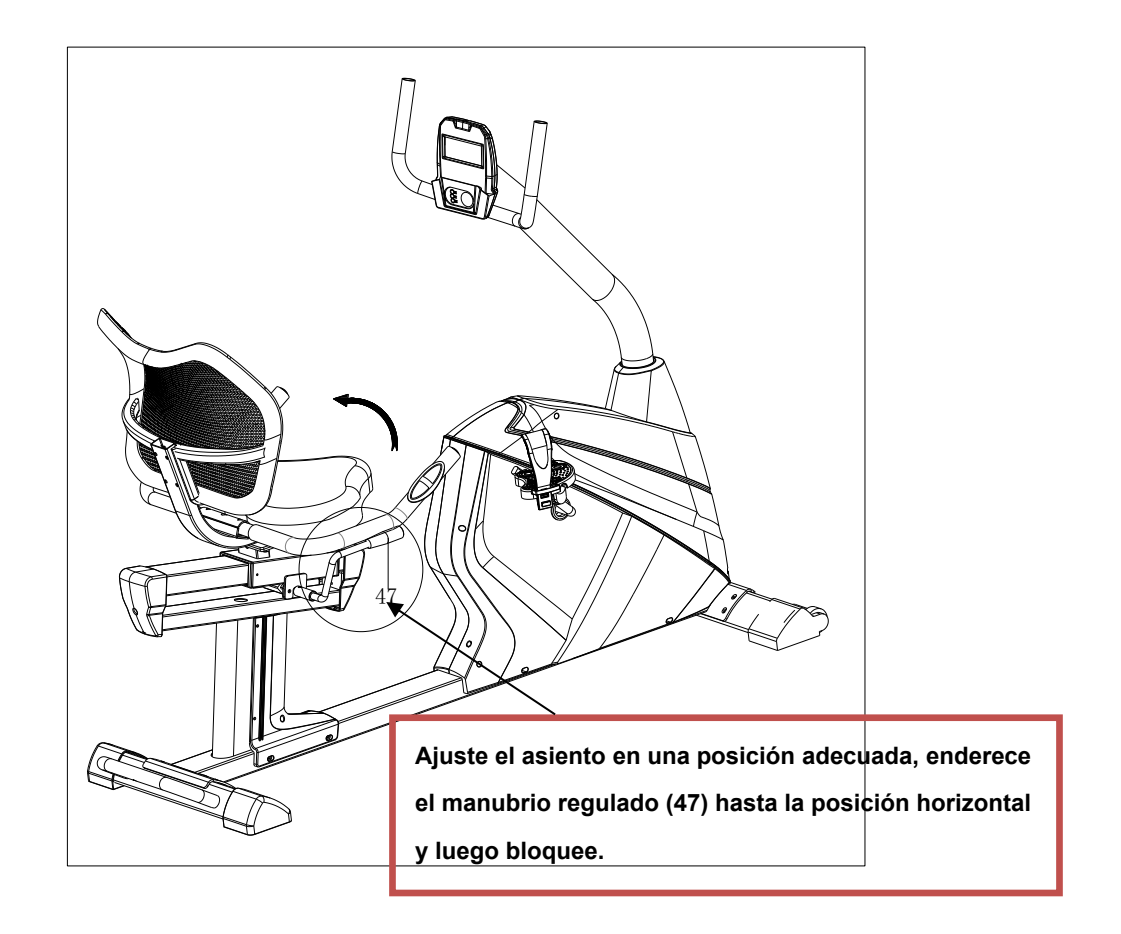

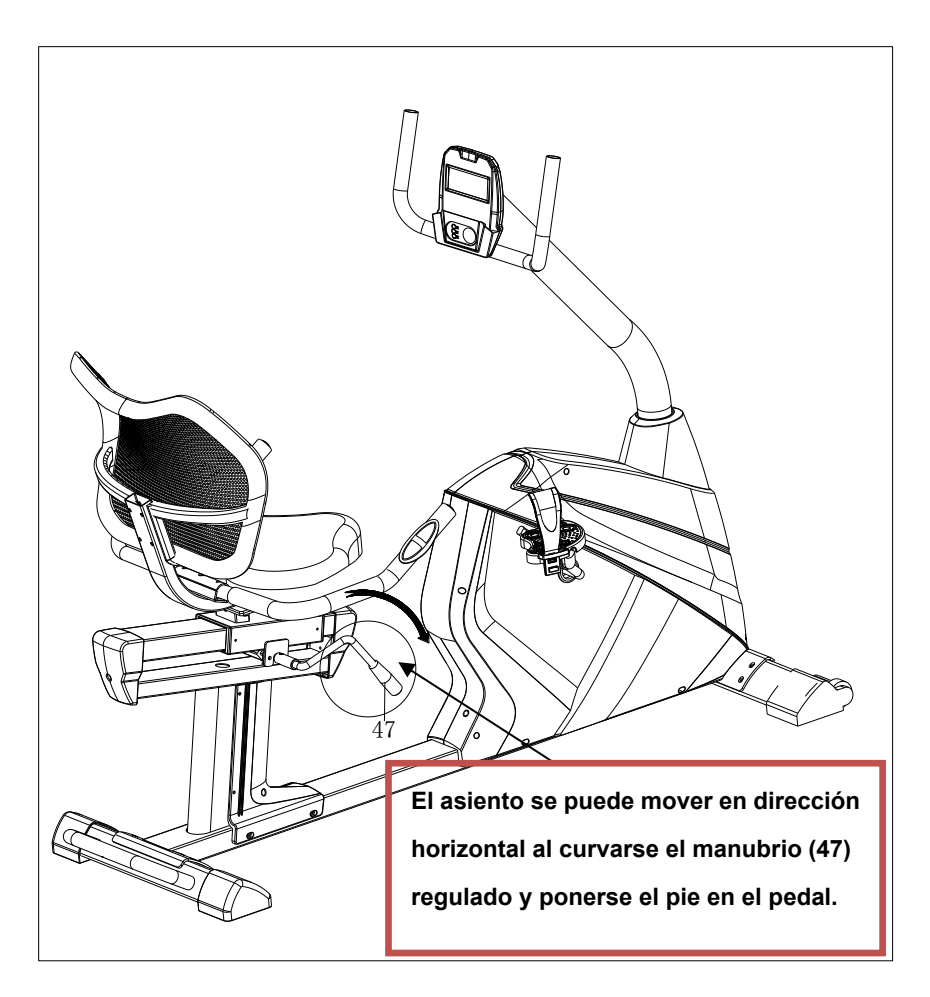

## **Manual de instrucciones para el monitor de ejercicios**

**Encendido** La pantalla LCD completa se mostrará con un largo pitido al mismo tiempo después de que el monitor se encienda, tras lo cual entrará el usuario en el modo de selección.

Nota: cuando la señal de no entrada sea de unos 256 s, estará en modo de espera. Pulse cualquier tecla para volver a la pantalla.

**Seleccione el usuario** Hay cinco usuarios que pueden ser seleccionados. Cuando se enciende, el usuario puede pulsar el botón de arriba o abajo para seleccionarlo. Seleccione el modo de entrenamiento

Después de terminar la selección de usuario, pulse el botón MODO para entrar en la selección del modo de entrenamiento. Sin embargo, puede pulsar el botón ARRIBA o ABAJO para seleccionar el modo de entrenamiento y pulsar el botón MODO para confirmar el modo de entrenamiento.

Hay cinco modos de entrenamiento que pueden ser seleccionados: MANUAL、PROGRAMA 、WATT、HRC、USUARIO.

#### **Botones de funcionamiento**

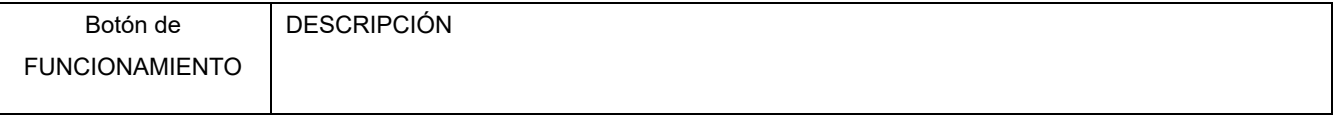

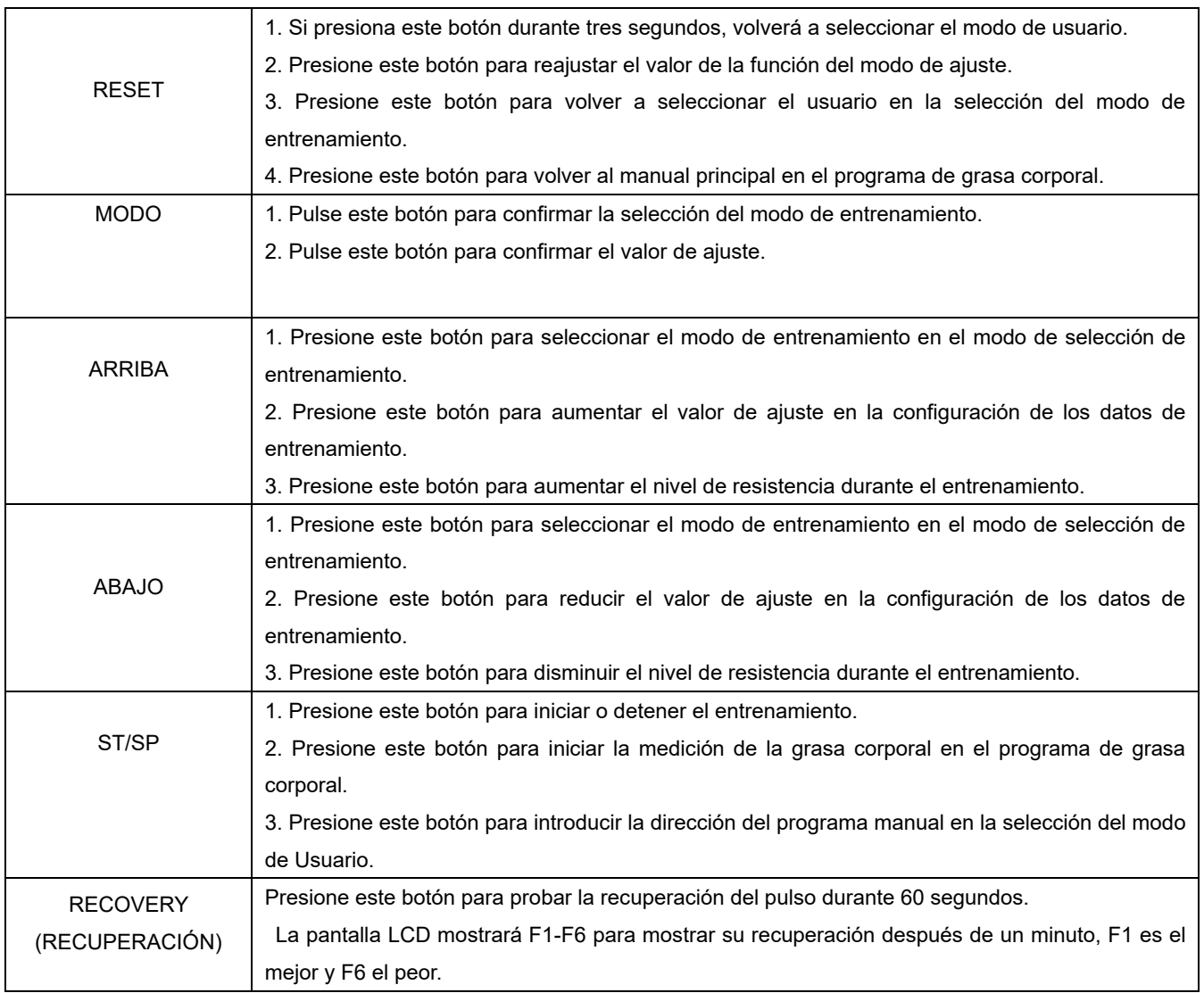

#### **Establecer los datos de entrenamiento**

Presione el botón ARRIBA o ABAJO para seleccionar el usuario, presione el botón MODO para confirmar el usuario de la selección, entrando al mismo tiempo en el modo de entrenamiento.

Presione el botón ARRIBA o ABAJO para seleccionar el modo de entrenamiento, y presione el botón MODO para confirmar el modelo de selección, introduciendo los datos de ajuste al mismo tiempo. Datos de entrenamiento:TIEMPO DIST CAL THR

El usuario solo puede elegir uno de los datos de entrenamiento de TIEMPO .DIST y CAL para ser preestablecido.

Establecimiento de las fechas de entrenamiento

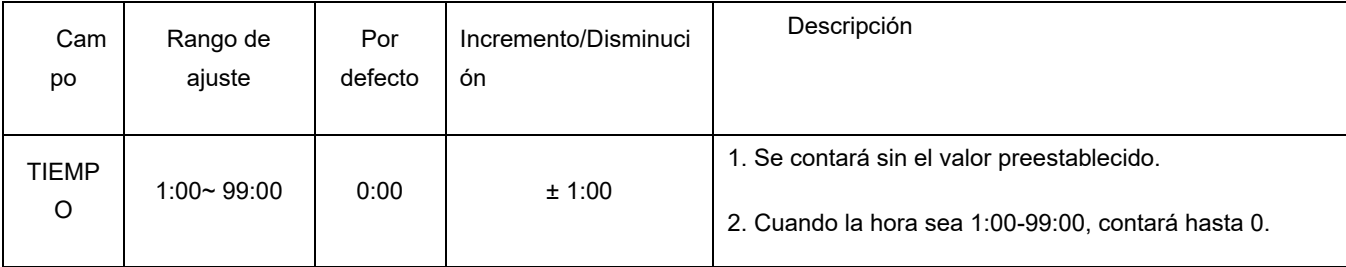

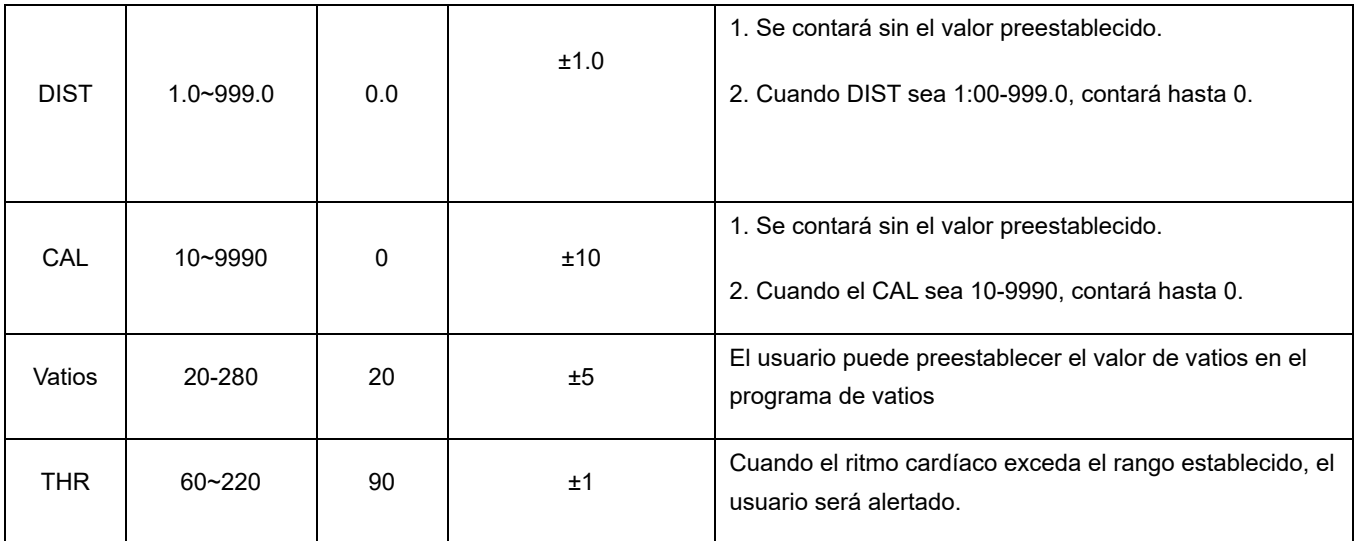

#### **Modo de entrenamiento**

#### **MANUAL**

Use el botón ARRIBA o ABAJO para seleccionar "MANUAL", y pulse el botón MODO para seleccionar TIEMPO, DIST, CAL, THR para preajustar. Cuando seleccione este valor, estos datos parpadearán y al pulsar el botón ARRIBA o ABAJO podrá ajustar. Después de eso, pulse el botón MODO para confirmar este valor de ajuste. Entonces puede empezar a entrenar. El usuario puede ajustar el nivel de carga presionando el botón ARRIBA o ABAJO durante el entrenamiento. Nota: El usuario solo puede elegir uno de los datos de entrenamiento de TIEMPO o DIST o CAL para ser preestablecido.

El ordenador emitirá una alarma con un pitido cuando el valor preestablecido cuente a cero para la duración del entrenamiento.

#### **PROGRAMA -- programa preestablecido**

Hay 12 programas preestablecidos y se puede elegir un programa de grasa corporal, cada programa preestablecido tiene 16 niveles de carga (32 niveles).

Utilice la tecla ARRIBA o ABAJO para seleccionar el programa preestablecido, y pulse el botón MODO para seleccionar TIEMPO, DIST, CAL, THR para preestablecido; cuando seleccione este valor, estos datos parpadearán y pulse el botón ARRIBA o ABAJO para ajustar. Después de eso, pulse el botón MODO para confirmar este valor de ajuste. Así puede empezar a entrenar. El usuario puede ajustar el nivel de carga presionando el botón ARRIBA o ABAJO durante el ejercicio.

Nota: El usuario solo puede elegir uno de los datos de entrenamiento de TIEMPO o DIST o CAL para ser preestablecido.

El ordenador emitirá una alarma con un pitido cuando el valor preestablecido cuente hasta cero durante el entrenamiento.

Utilice la tecla ARRIBA o ABAJO para seleccionar el programa de Body FAt o pulse la tecla Body Fat para entrar directamente en el programa de Body Fat y luego, pulse el botón MODO para configurar los datos personales como la edad, el sexo, la altura y el peso. Los datos parpadearán cuando seleccione la configuración y pulse el botón ARRIBA o ABAJO para ajustar. Después de eso, pulse el botón MODO para confirmar el valor de ajuste. Presione el botón ST/SP y mantenga el sensor de pulso de mano para medir la grasa corporal después de terminar de configurar los datos personales.

#### **VATIOS**

#### ESTABLECIENDO LOS DATOS DEL PROGRAMA DE VATIOS

Use la tecla ARRIBA o ABAJO para seleccionar "VATIOS", y pulse el botón MODO para seleccionar TIEMPO , WATT, DIST, CAL, THR para preseleccionar; cuando seleccione estos datos, estos datos parpadearán y pulse el botón ARRIBA o ABAJO para ajustar. Después de eso, pulse el botón MODO para confirmar este valor de ajuste. Para que pueda empezar a entrenar, el ordenador ajustará el nivel de carga automáticamente en base a la velocidad del usuario durante el entrenamiento.

Nota: El usuario solo puede elegir uno de los datos de entrenamiento de TIEMPO o DIST o CAL para ser preestablecido.

El ordenador emitirá una alarma con un pitido cuando el valor preestablecido cuente a cero para la duración del entrenamiento.

#### **El programa de HRC contiene THR, 65%, 75% y 90%.**

65% OBJETIVO H.R= 65% de (220-EDAD) 75% OBJETIVO H.R= 75% de (220-EDAD) 90% OBJETIVO H.R= 90% de (220-EDAD)

#### THR AJUSTE DE LOS DATOS DEL PROGRAMA

Use la tecla ARRIBA o ABAJO para seleccionar "THR", y pulse el botón MODO para seleccionar uno de TIEMPO o DIST o CAL y THR para preseleccionar. Cuando seleccione estos datos, estos datos parpadearán y al pulsar el botón ARRIBA o ABAJO podrá ajustar. Después de eso, pulse el botón MODO para confirmar este valor de ajuste. Después de eso, mantenga el sensor de pulso de mano durante el entrenamiento. El medidor se basará en su pulso actual para ajustar el nivel de carga automáticamente hasta el THR de ajuste del usuario.

Nota: Si el valor del pulso es menor que su THR preestablecido, el ordenador aumentará un nivel cada 30 segundos; si el valor del pulso es mayor que su THR preestablecido, disminuirá un nivel cada 20 segundos.

El usuario solo puede elegir uno de los datos de entrenamiento de TIEMPO o DIST o CAL para ser preestablecido.

El ordenador emitirá una alarma con un pitido cuando el valor preestablecido cuente a cero para la duración del entrenamiento.

#### HRC (65%\75%\90%)

#### AJUSTE DE LOS DATOS DEL PROGRAMA DE CONTROL DEL HRC

Use la tecla ARRIBA o ABAJO para seleccionar el de "65%\75%\90%", y pulse el botón MODO para seleccionar TIEMPO , DIST, CAL para preseleccionar. Cuando seleccione estos datos, estos datos parpadearán y al pulsar el botón ARRIBA o ABAJO podrá ajustar. Después de eso, pulse el botón MODO para confirmar este valor de ajuste. Después de eso, mantenga el conductor durante el entrenamiento. La computadora se basará en su pulso actual para ajustar el nivel de carga automáticamente hasta el THR de ajuste del usuario.

Nota: Si el valor del pulso es menor que su THR preestablecido, el ordenador aumentará un nivel cada 30 segundos; si el valor del pulso es mayor que su THR preestablecido, disminuirá un nivel cada 20 segundos.

El usuario solo puede elegir uno de los datos de entrenamiento de TIEMPO o DIST o CAL para ser preestablecido.

El ordenador emitirá una alarma con un pitido cuando el valor preestablecido cuente hasta cero durante el entrenamiento.

PROGRAMA DE USUARIO El programa de usuario permite al usuario establecer su propio programa.

#### AJUSTE DE LOS DATOS DEL PROGRAMA DE USUARIO

Utilice la tecla ARRIBA o ABAJO para seleccionar "USUARIO", pulse el botón MODO y la primera carga parpadeará y pulse el botón ARRIBA o ABAJO para ajustar el nivel. Después de eso, presionando el botón MODO para confirmar y pasar a la siguiente carga, continúe con las 20 cargas

(el usuario puede ajustar el nivel de carga presionando el botón ARRIBA o ABAJO durante el entrenamiento).

Después de eso presione el botón MODO para seleccionar TIEMPO o DIST o CAL y THR para preseleccionar, cuando seleccione estos datos, estos datos parpadearán y presione el botón ARRIBA o ABAJO para ajustar. Después de eso, pulse el botón MODO para confirmar este valor de ajuste.

Nota: El usuario solo puede elegir uno de los datos de entrenamiento de TIEMPO o DIST o CAL para ser preestablecido.

La computadora emitirá un pitido cuando el valor preestablecido cuente hasta cero durante el entrenamiento.

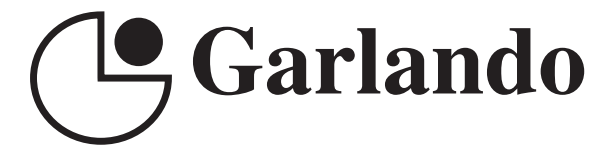

GARLANDO SPA Via Regione Piemonte, 32 - Zona Industriale D1 15068 - Pozzolo Formigaro (AL) - Italy www.toorx.it - info@toorx.it